## **Histogram Chart**

A Histogram visualizes the distribution of a certain dimension, and is very similar to the well known [Column Chart.](https://support.celonis.de/display/C4E/Column+Chart)

However, you can group your dimension into data sections, to (for example) filter them for quarterly results.

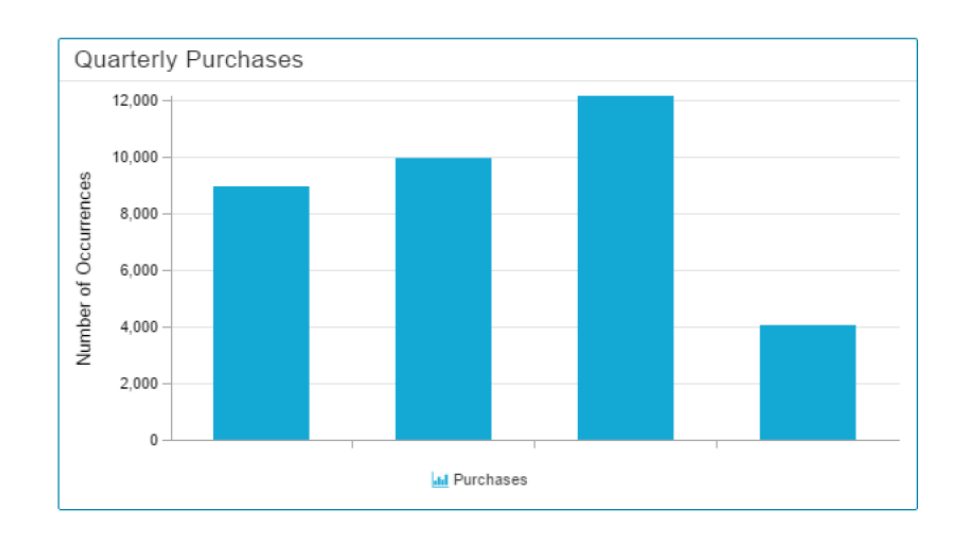

## Configuration

The following configuration tabs are available in the component settings:

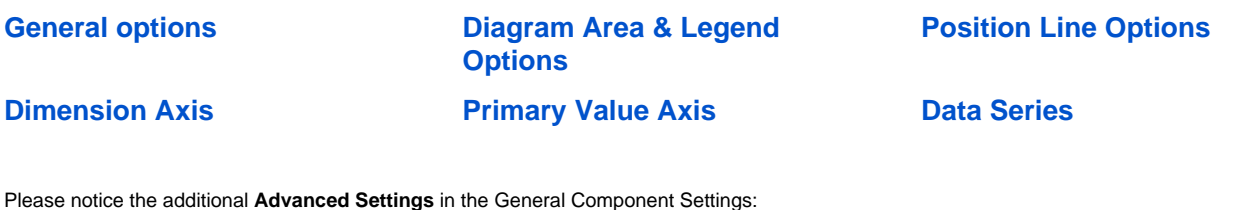

? Unknown Attachment

To group your Dimension, you can make use of 3 **Partition rules**:

The chart will display the given number (in the Count field) of groups in the Histogramm, and divide/round your dimension area accordingly. Each group area will have the given width (in the Count field). Please make sure to enter a value according to your selected dimension format. Explicit boundaries give you the opportunity to define each area manually. They don't necessarily need to have the same size.